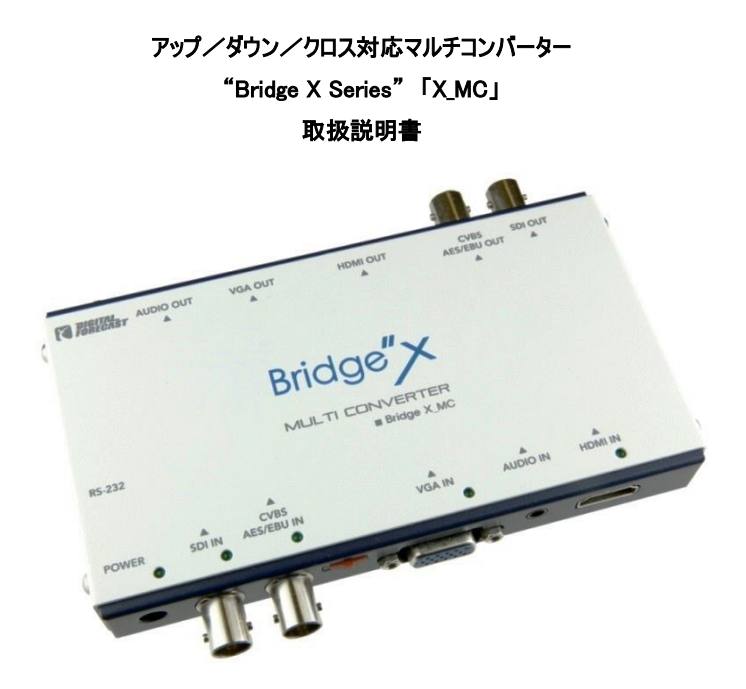

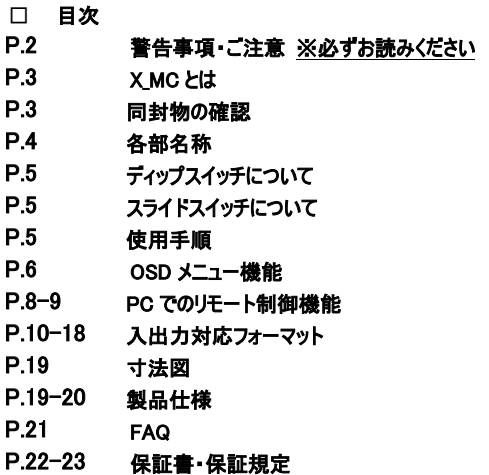

株式会社エーディテクノ

Ver.1.4

この度は X\_MC をお買い上げ頂き、誠にありがとうございます。

この取扱説明書は、本製品の使い方と使用上の注意事項について記載しています。

本製品をご利用になる前に必ず本書をお読みになり、内容をご確認のうえでご利用ください。

本製品を安全に正しくお使いいただき、お使いになる方や他の人への危険、

財産への損害を未然に防止するために守っていただきたい事項を示しています。

### 警告事項 ※必ずお守りください

●本取扱説明書で記載されている以外の使い方をしないでください。 本取扱説明書の指示に従わずに起きた、いかなる事故・損害に対して、弊社は一切責任を負いません。

●アクセサリー(AC アダプタ等)は同封のものをお使い下さい。

●機器内部に燃えやすいものや、金属などを入れないでください。また、水などをかけないでください。 感電や火災の恐れがあります。

上記の状態になった場合はすぐにご使用を中止し、販売店または弊社カスタマーサービスにご連絡ください。

●本製品および、使用するケーブル類を他の高温部(暖房機器など)に近づけないでください。

変形したり、保護部が溶けて感電や火災の恐れがあります。

●機器を丈夫で安定した場所においてください。

不安定な場所に置くと、落下することがあり、けがの恐れがあります。

●機器の分解、改造は絶対に行わないでください。機器の故障や感電、火災などの恐れがあります。

 使用中に本体から煙が出たり、異臭・異音等が発生する場合は、すぐに使用を中止して AC アダプタおよび ご使用のすべてのケーブルを抜き、販売店または弊社までご連絡ください。

**●AC アダプタを抜き挿しする場合は、必ず挿入部を持って抜いてください。** 

コードを引っ張って抜いたりすると、ケーブルの断線、動作不具合、感電や火災の恐れがあります。

●濡れた手で、本製品およびケーブル類を触らないでください。感電や故障の恐れがあります。

●お手入れの際は、接続ケーブルをすべて抜いてから行ってください。また、科学雑巾、ベンジンやシンナーなどの 有機溶剤は使用しないでください。水洗いは絶対に行わないでください。変色や変形、故障の原因になりま

す。汚れがひどい時は、薄めた中性洗剤を柔らかい布に付けてよく絞ってからふき、その後乾いた布で水分を拭 き取ってください。

●本体は安定した場所に設置してご使用ください。不安定な場所から落としたり、ぶつけるなどの衝撃を与えな いでください。故障や破損の原因となります。

●長時間ご使用にならない場合は、安全のため AC アダプタ、ケーブル類を全て抜いて保管ください。 火災や故障の恐れがあります。

●本製品は直射日光にあたる場所や、冷暖房機器の近く、温度の高い所(結露しているところ)、ほこりや油、 薬品、水などがかかる場所には設置しないでください。

●本体を使用しない時は必ず本体電源を切ってください。

ご注意(重要) ※必ずお読みください

本製品を密閉された場所、屋外での使用や、長時間の連続使用は避けてください。

- **付属の AC アダプタは専用品です。他社製品はご使用になれません。**
- 長時間ご使用にならない場合は安全の為、AC アダプタ、ケーブル類を全て抜いて保管してください。
- 本製品を譲渡された場合、または中古品に関してのサポートはいたしかねます。
- 外部的な要因(破損や水没、漏電、過電流など)や、天災などによる故障破損は、 サポート対象外とさせていただきます。
- 本製品を廃棄するときは、地方自治体の条例に従ってください。 内容については、各地方自治体へお問い合わせください。

#### ■X\_MC とは

SMPTE 規格に準拠したマルチフォーマット SD/HD/3G-SDI と HDMI のデジタル映像信号と、コンポーネント、 VGA、ビデオのアナログ映像信号の各入出力端子を搭載。出力したい入力信号を本体のジョグダイヤル、USB ケーブル接続での PC 操作にて切り替えが可能で、複数の出力端子から各映像信号での同時出力が可能(\*1) なマルチコンバーターです。さまざまな映像入力・出力信号に対応する事であらゆる映像入力・表示機器との組 み合わせでのご利用が可能となります。また、【X\_MC】では Bridge シリーズ初となる OSD(オンスクリーンディスプレ イ)表示機能を搭載し【X\_MC】に接続したモニターへ設定メニューを表示し、本体のジョグダイヤル操作にて入力 信号や出力フォーマット選択など、より簡単に設定が可能となりました。

また、入力信号をフォーマット変換して出力するアップ/ダウン/クロスコンバート機能を搭載。XMC からの出 力を、設置された表示機器の入力対応フォーマットに合わせて出力することが可能です。音声はアナログステレオ オーディオと AES/EBU オーディオの各入出力端子を搭載しており、SDI・HDMI へのオーディオエンベデッド機能、 アナログオーディオまたは AES/EBU オーディオのディエンベデッド機能が利用できます。

なお、SDI フォーマットは SMPTE 規格に準拠した SD/HD/3G-SDI のマルチレートに対応し、DVB-ASI 信号 にも対応します。

コンパクトであらゆる信号に対応した「Bridge X\_MC」は、テレビ局、CATV、ネット動画配信、映像編集現場や スタジアム、医療・行政機関など、あらゆる映像制作・放送シーンでご活用頂けます。

### ■同封物の確認(本体・付属品) ※必ずご確認ください。

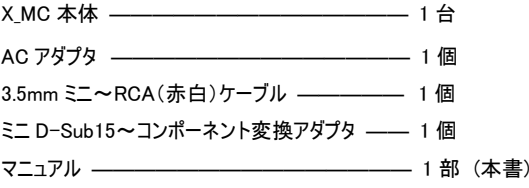

■各部名称

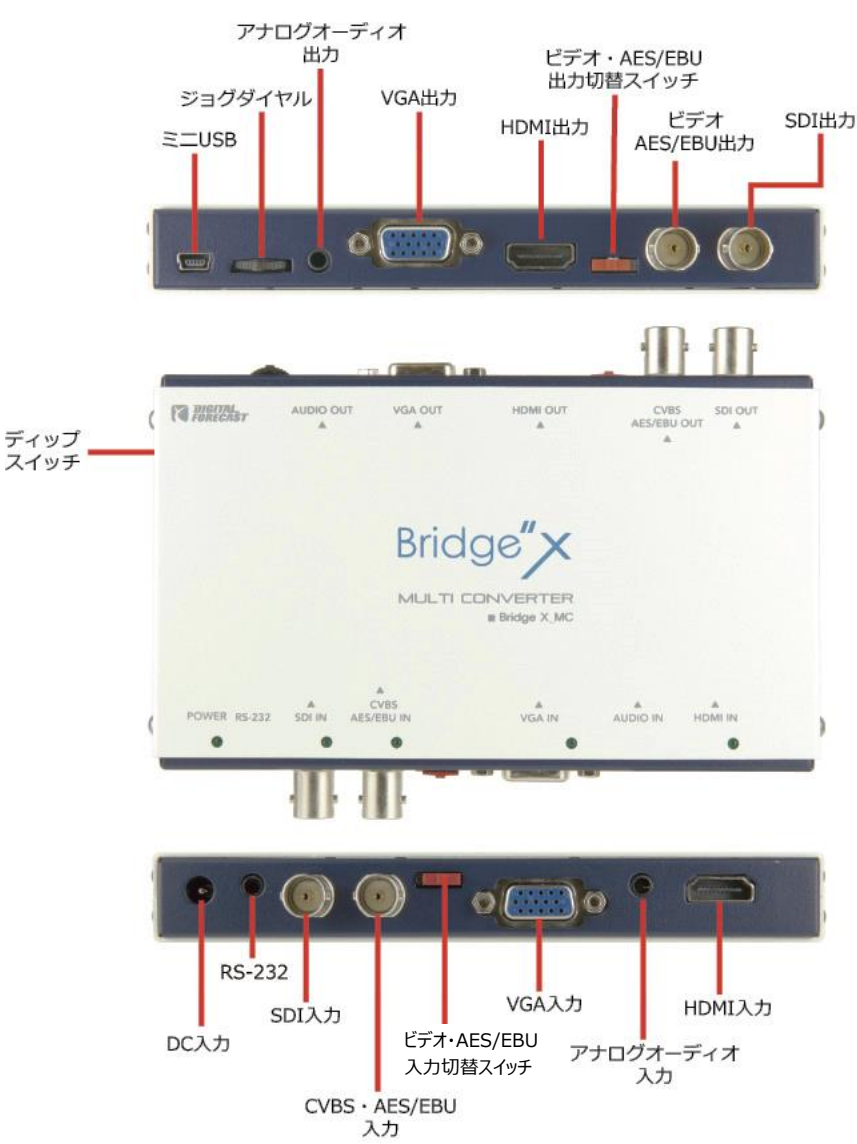

### ■ディップスイッチについて

本体側面のディップスイッチにて、以下の設定を行うことが出来ます。

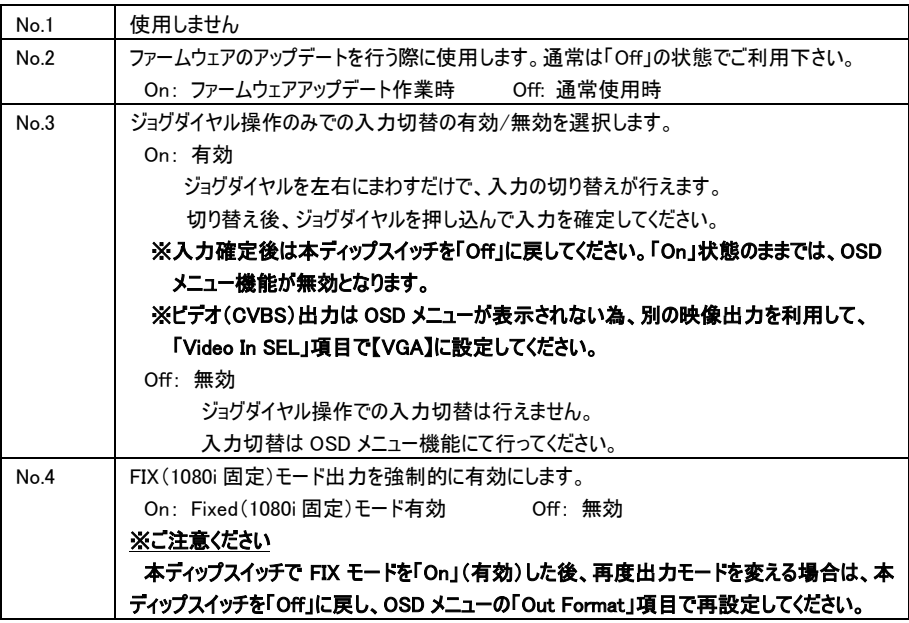

### ■スライドスイッチについて (製品底面に表示があります)

入力側と出力側の各スライドスイッチにて、ビデオ(CVBS)または AES/EBU オーディオの選択が可能です。

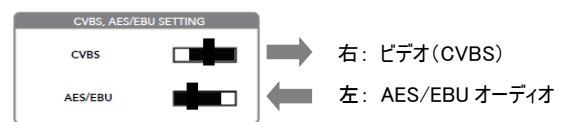

### ■使用手順

- 1. 本機の電源が入っていないことを確認します。
- 2. 入出力コネクタに使用機器からのケーブルを接続します。
- 3.使用機器の電源を入れます。
- 4. AC アダプタを接続して X MC の電源を入れます。 ※設置の際は、AC アダプタが DC 入力コネクタから抜け落ちないようにご注意ください。
- 5.本機の LED ランプが点滅・点灯し、同期および接続を開始します。

※利用中に接続を変更したり、入力信号を変更した場合は正しく出力されない場合がございます。

一旦、AC アダプタを抜いて、再度接続してください。

#### ■OSD メニュー機能

モニターに表示されている状態で、ジョグダイヤルを長押しすると、X\_MC に接続しているモニターに OSD メニュー TOP 画面が表示されます。

ジョグダイヤルを右に回すと下に、左に回すと上へ項目移動します。項目に移動後、ジョグダイヤルを押すと項 目が選択されます。また、ジョグダイヤルを長押しすると、OSD メニューの TOP 画面に戻ります。

# 変更された設定は、「Save」項目の有効選択で保存されます。また、OSD メニューの TOP 画面が消えると自 動で設定保存されます。(ダイヤル操作を約 20 秒間行わないでいると、OSD メニューは自動で消えます。)

※ビデオ(CVBS)出力は OSD メニューが表示されません。

※設定変更後、モニターの対応解像度等の影響により、映像が出力されなかった場合は X\_MC を再起動して ください。

※本体側面のディップスイッチ No.3 が On:有効になっている場合は、OSD メニュー機能は無効となり表示され ません。

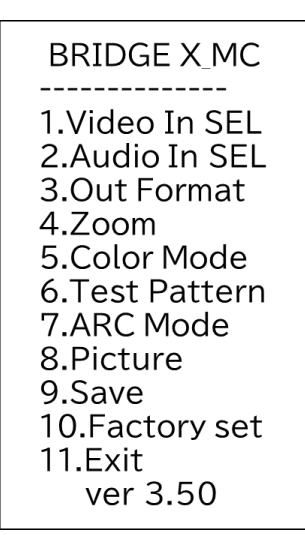

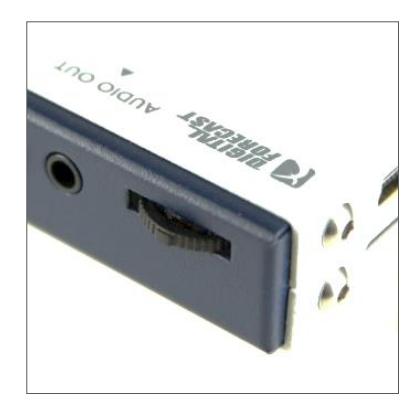

ジョグダイヤル

### □OSD メニュー項目

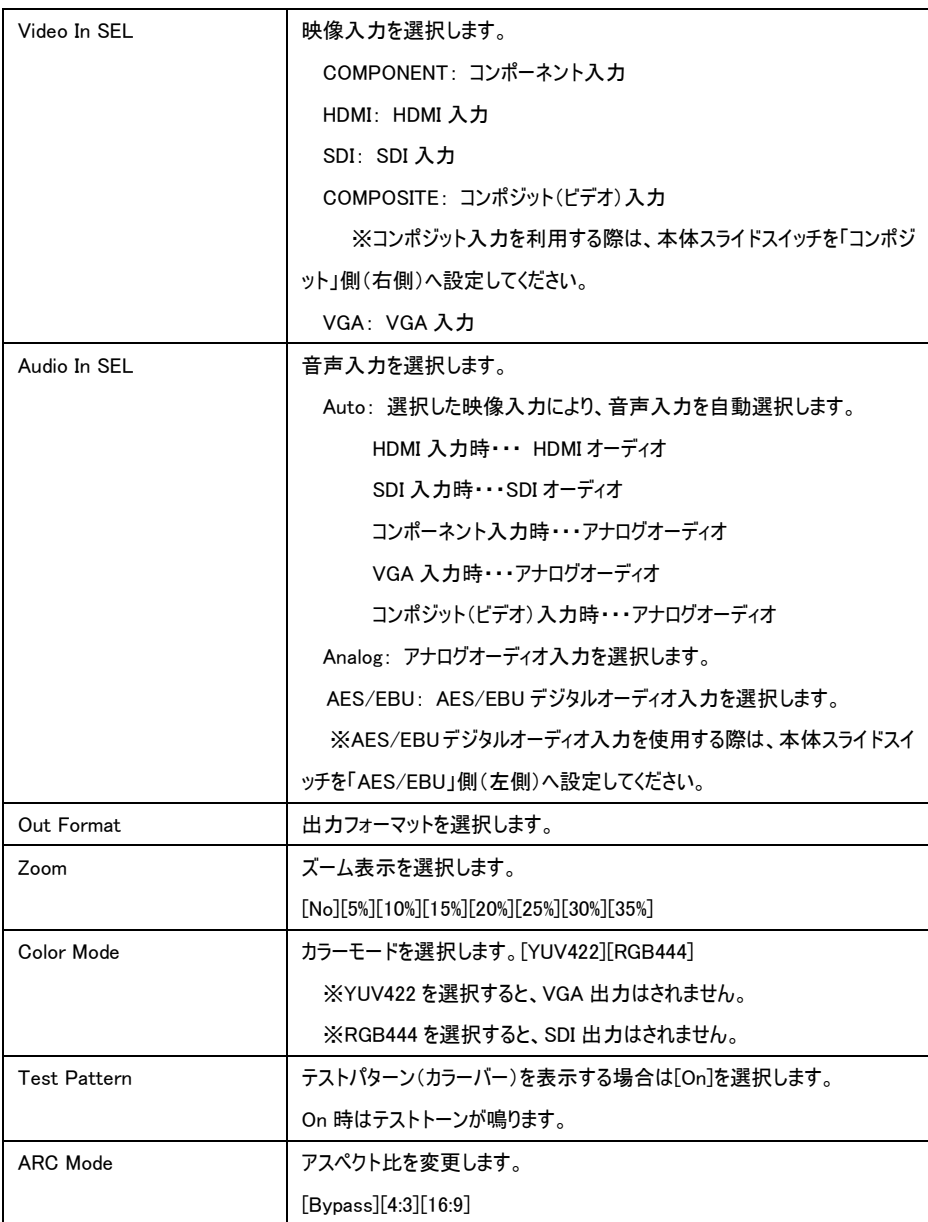

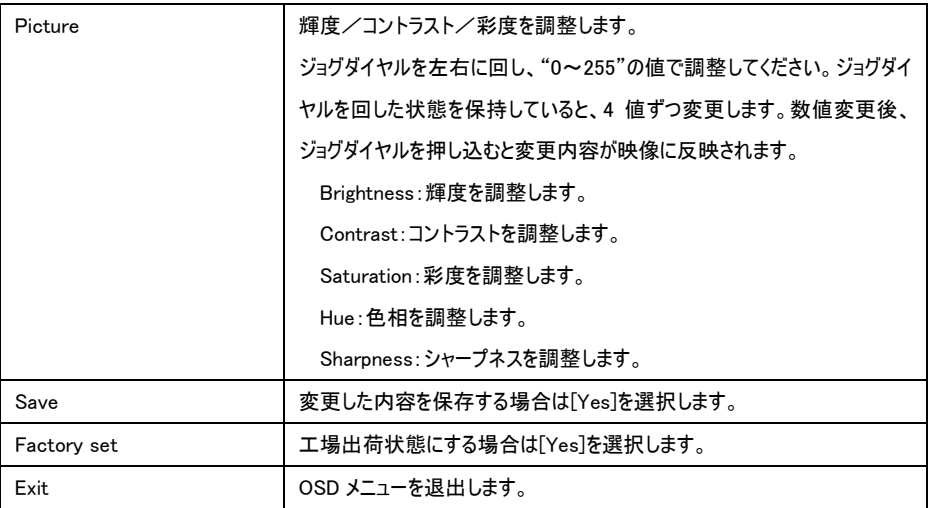

#### ■PC でのリモート制御機能

X MC と USB 接続した PC にて、X MC の設定を変更することができます。

リモート制御には PC 用のターミナルソフト(Tera Term 等)が必要です。

※ミニ USB~USB ケーブルは別途ご用意ください。

- 1.ミニ USB~USB ケーブルで X\_MC のミニ USB ポートとリモート制御を行う PC の USB ポートを接続します。
- 2. ターミナルソフトを起動し、接続設定を行います。

COM ポート: X MC と接続している USB ポートを選択

- ボーレート: 115200 データ:8bit パリティ:none ストップ:1bit フロー制御:none
- 

3.キーボードで「H」を入力し、「Enter」を押すと、ターミナル画面にメニューが表示されます。

各項目の先頭数字を入力し、「Enter」を押すと、各項目が表示・選択されます。

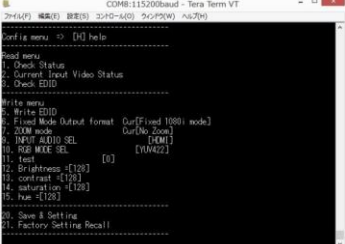

### □リモートメニュー項目

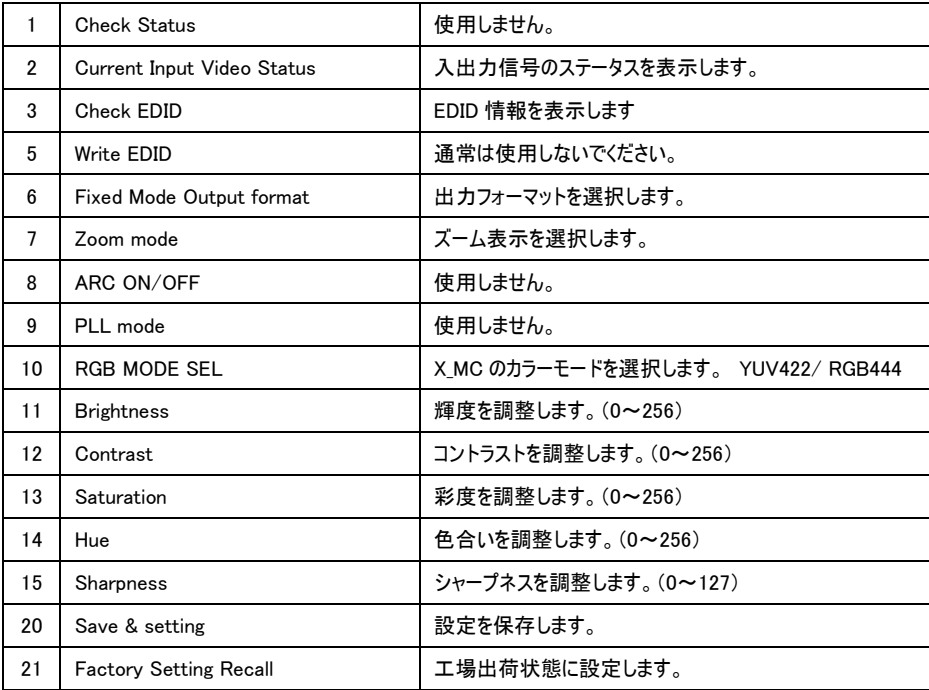

■入出力対応フォーマット ※丸印のついていないフォーマットはサポートしていません。

□Fixed モード (1080i 固定モード) 設定時入出力フォーマット(各信号毎)

● SDI ● HDMI ● コンポーネント ● ビデオ ● VGA SDI 入力 Fixed モード時 (1080i 固定モード)

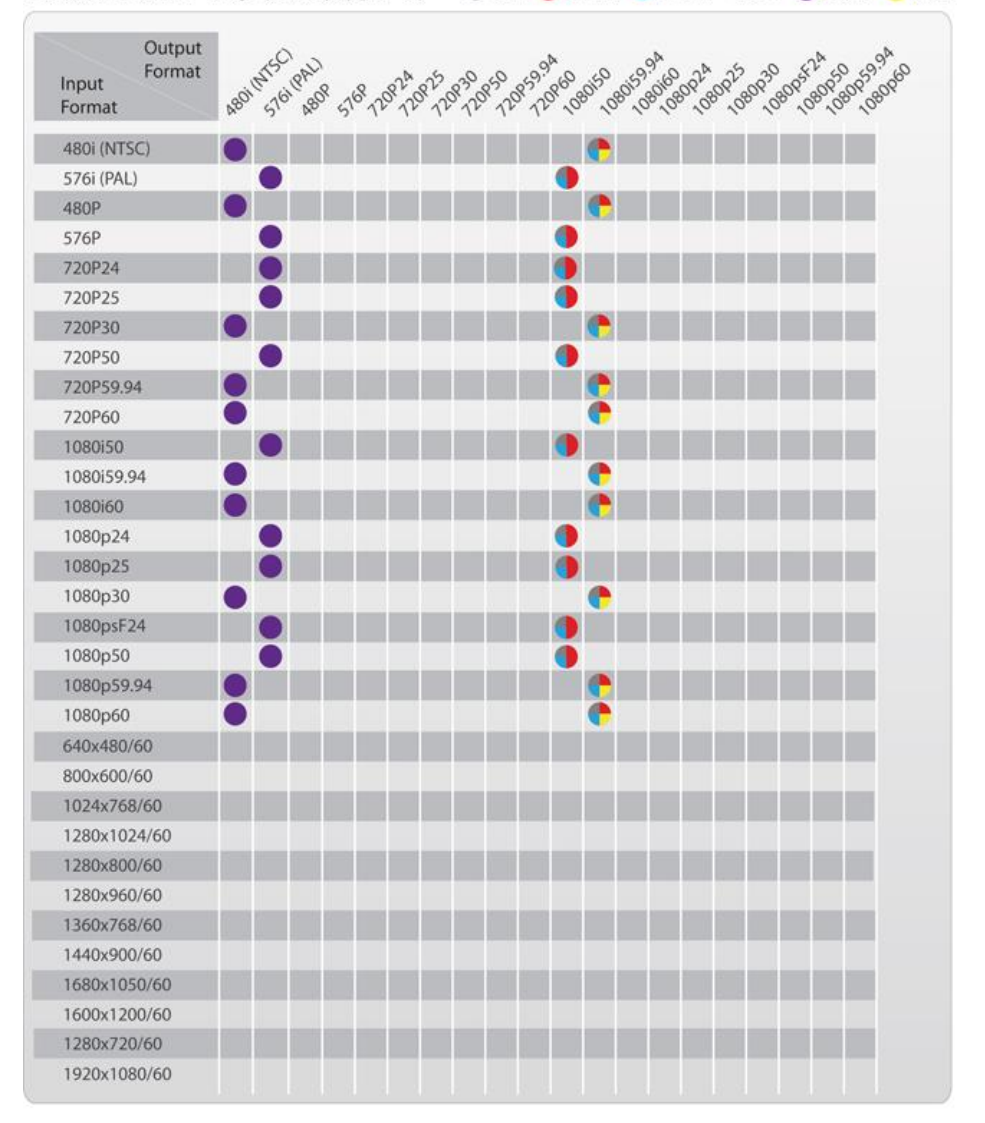

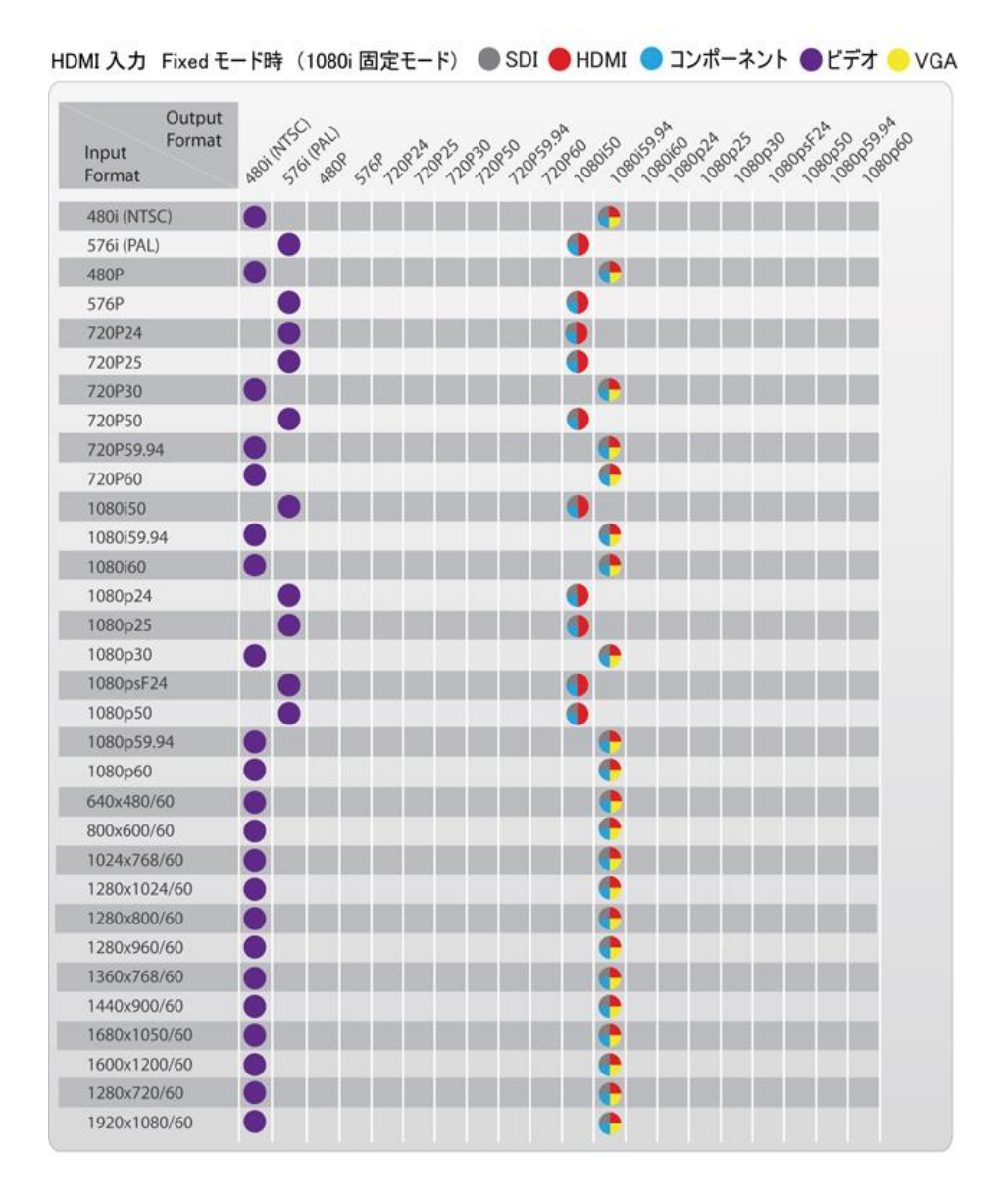

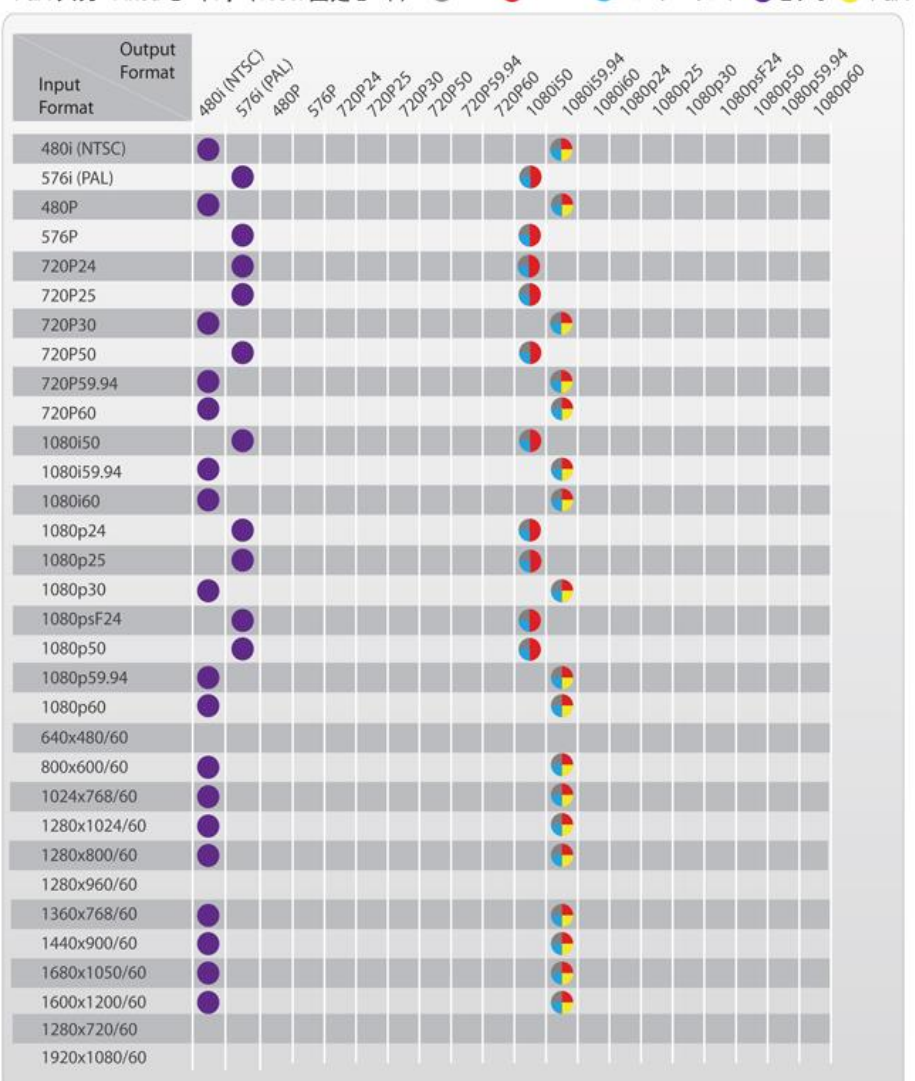

### VGA 入力 Fixed モード時 (1080i 固定モード) ● SDI ● HDMI ● コンポーネント ●ビデオ ● VGA

#### ビデオ入力 Fixed モード時 (1080i 固定モード) ● SDI ● HDMI ● コンポーネント ●ビデオ ● VGA ABON 5761 **DRY DRY OBOOM** Output RITSO RAW 1080159.04 10801-0801 720x59.00 **DRAMORE** 1080230 1080150 120860 Format 199960.021 P. 72824 P24 215 12830 50 ABOR Input 5768 Format 480i (NTSC) 576i (PAL) 480P 576P 720P24 720P25 720P30 720P50 720P59.94 720P60 1080i50 1080i59.94 1080i60 1080p24 1080p25 1080p30 1080psF24 1080p50 1080p59.94 1080p60 640x480/60 800x600/60 1024x768/60 1280x1024/60 1280x800/60 1280x960/60 1360x768/60 1440x900/60 1680x1050/60 1600x1200/60 1280x720/60 1920x1080/60

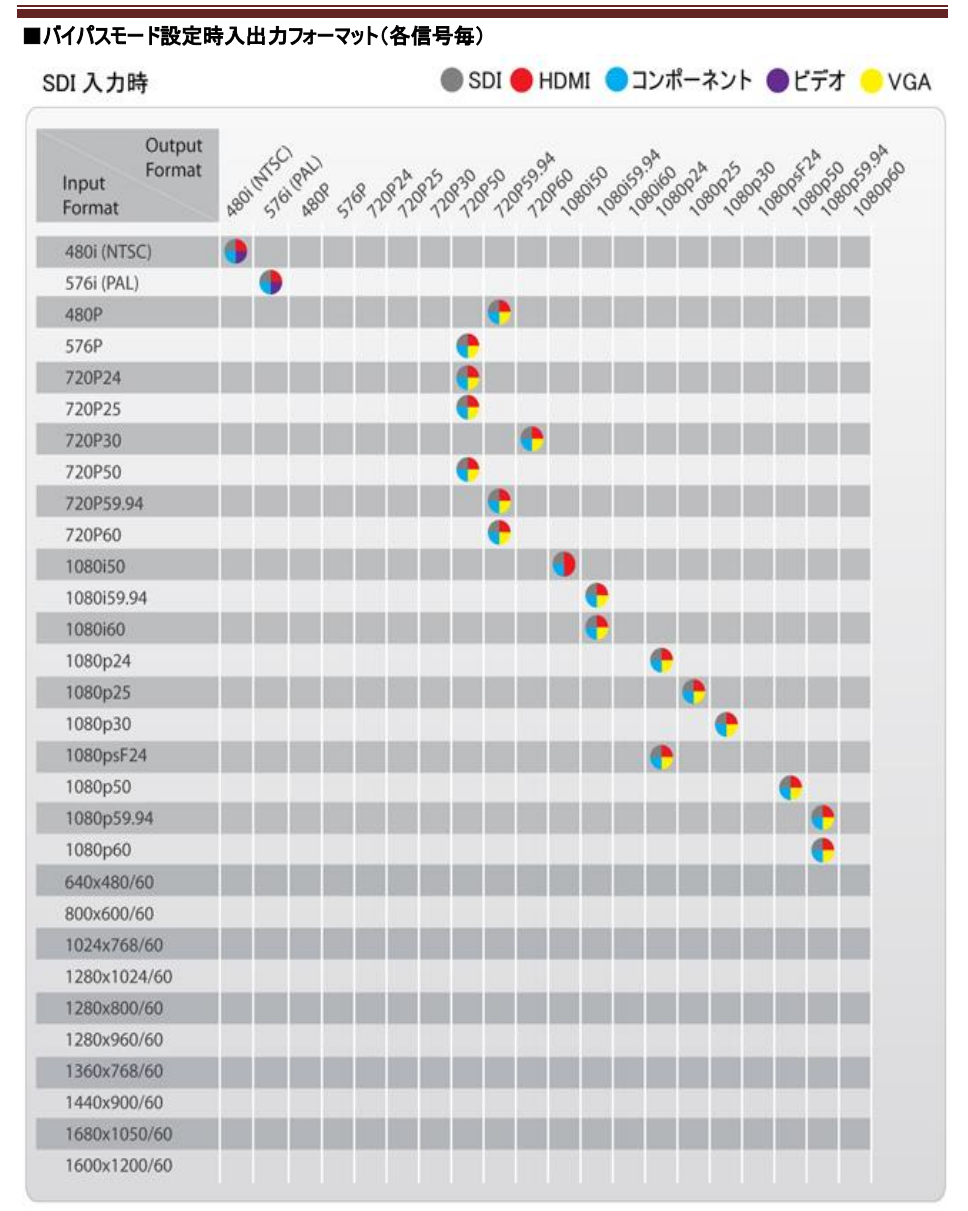

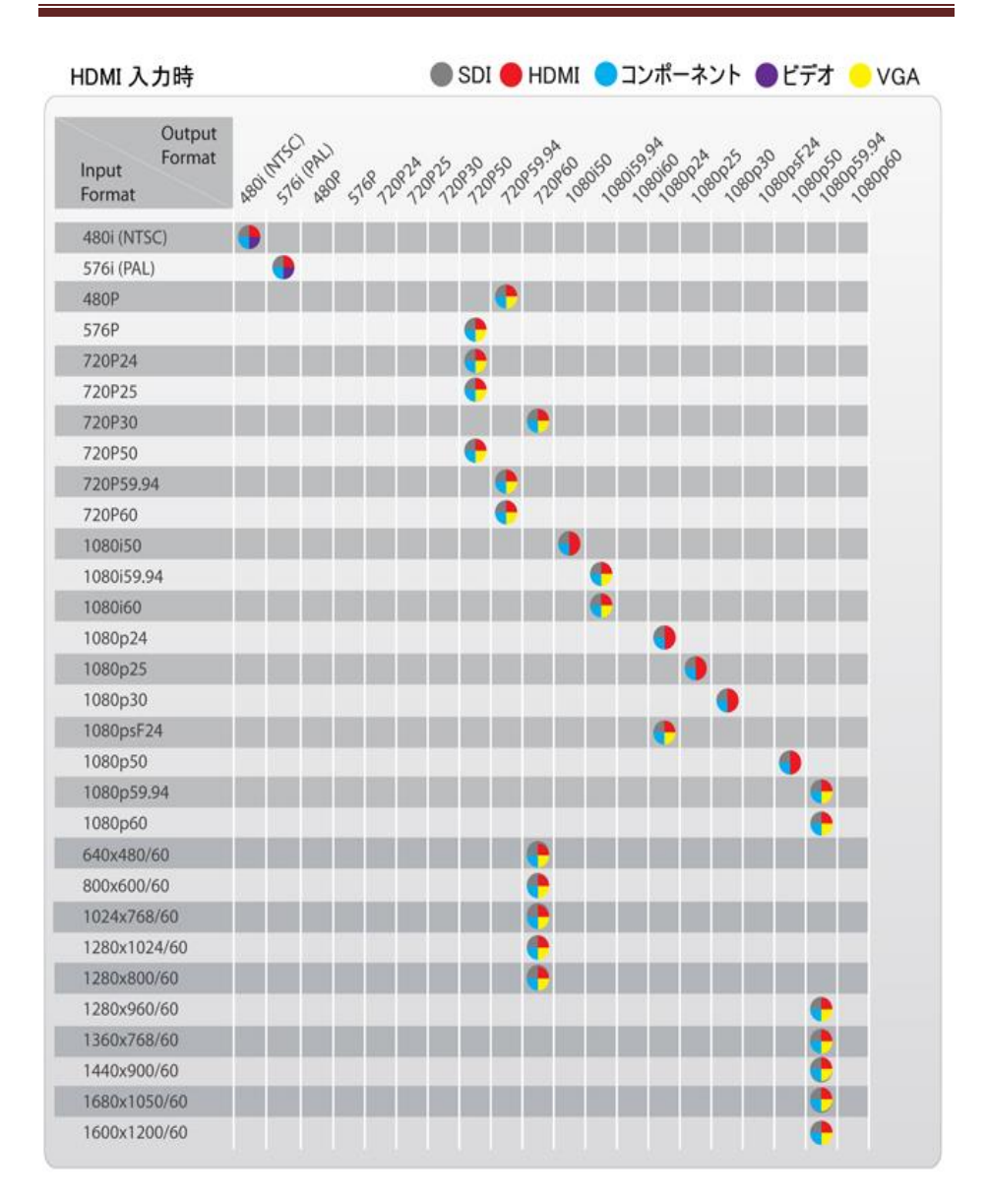

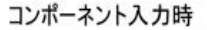

● SDI ● HDMI ● コンポーネント ● ビデオ ● VGA

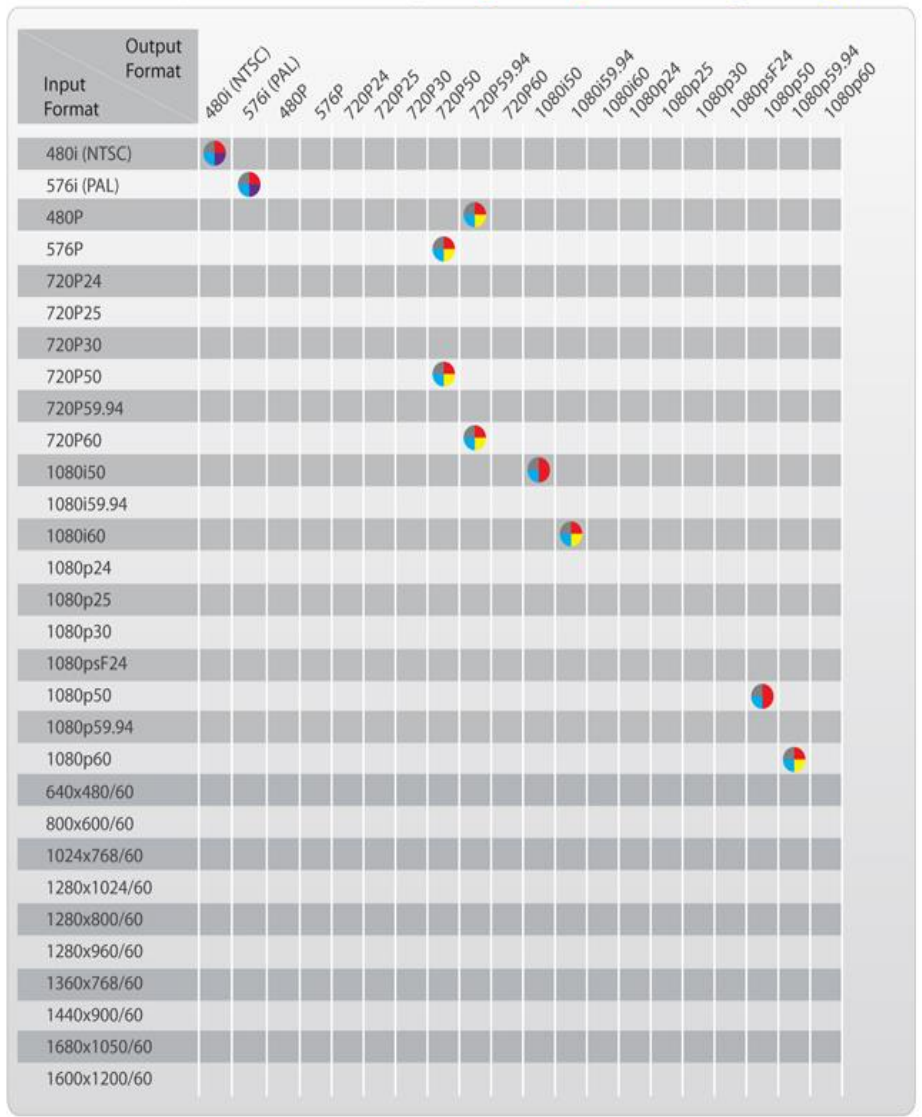

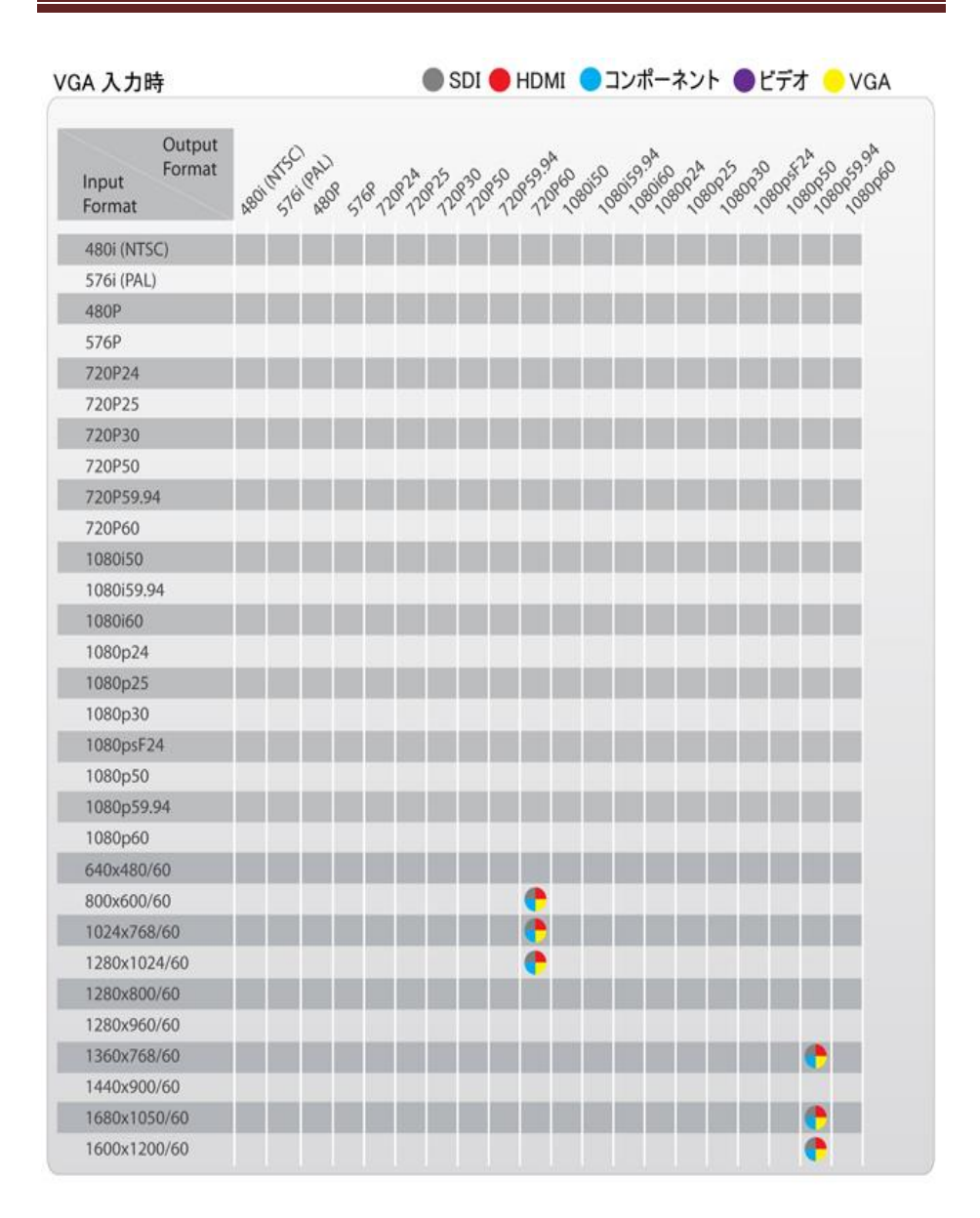

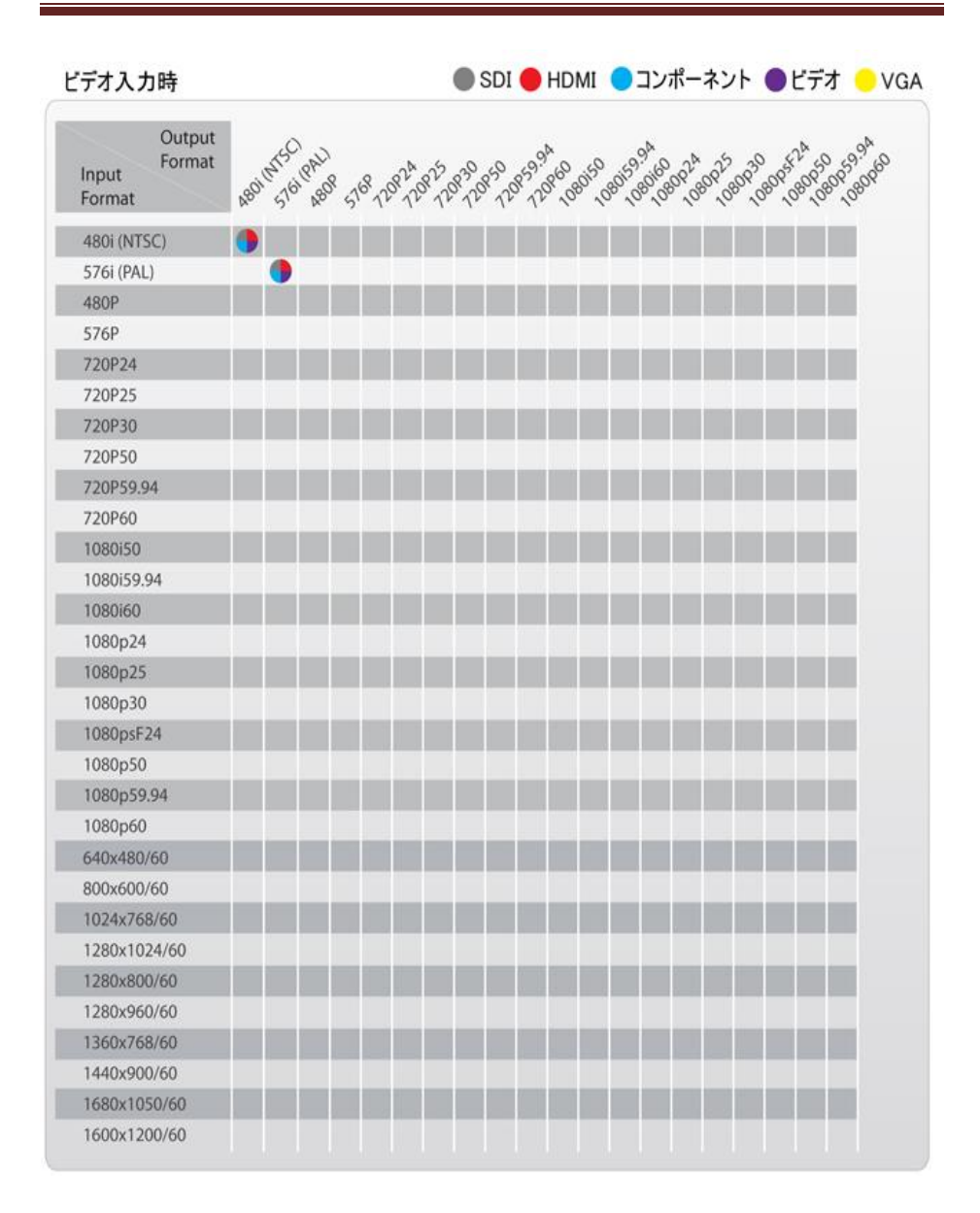

■寸法図

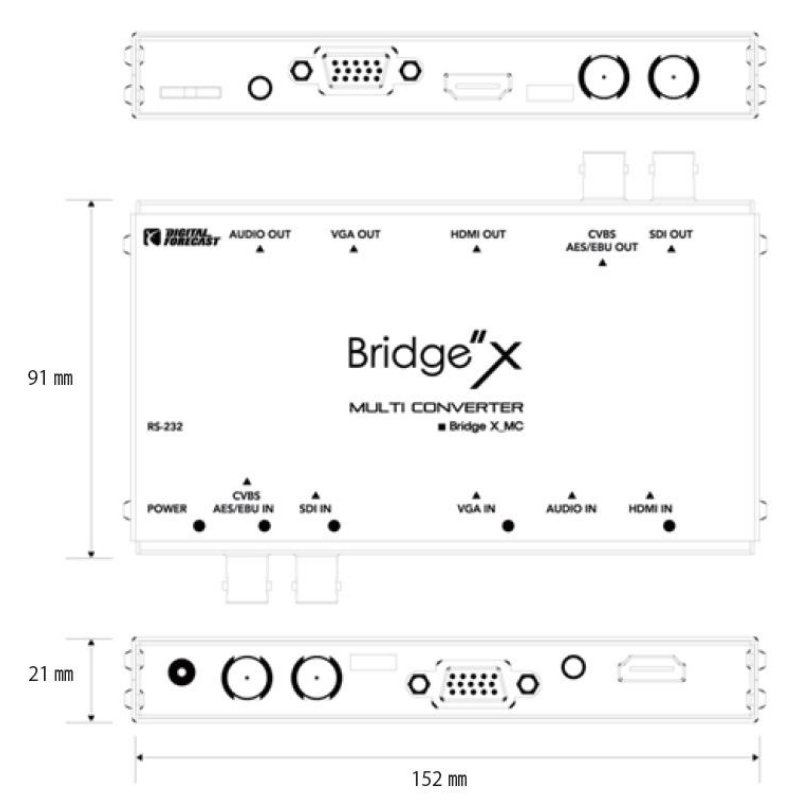

### ■製品仕様

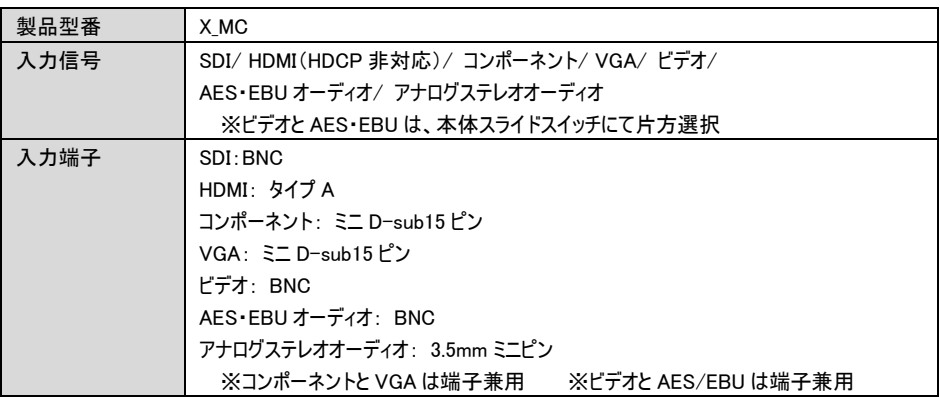

アップ/ダウン/クロス対応マルチコンバーター 「X\_MC」 取扱説明書

| 出力信号     | SDI/ HDMI/ コンポーネント/ VGA/ ビデオ/                           |
|----------|---------------------------------------------------------|
|          | AES・EBU オーディオ/ アナログステレオオーディオ                            |
|          | ※ビデオと AES・EBU は、本体スライドスイッチにて片方選択                        |
|          | ※SDIとVGAの同時出力不可                                         |
| 出力端子     | SDI: BNC                                                |
|          | HDMI: タイプ A                                             |
|          | コンポーネント: ミニ D-sub15ピン                                   |
|          | VGA: ミニ D-sub15 ピン                                      |
|          | ビデオ: BNC                                                |
|          | AES EBU オーディオ: BNC                                      |
|          | アナログステレオオーディオ: 3.5mm ミニピン                               |
|          | ※コンポーネントと VGA は端子兼用 ※ビデオと AES/EBU は端子兼用                 |
| ディップスイッチ | 4 個:                                                    |
|          | No.1: 不使用                                               |
|          | No.2: ファームウェアアップデート用                                    |
|          | ON: アップデート作業時 OFF: 通常利用時                                |
|          | No.3: ジョグダイヤル操作での入力切替                                   |
|          | ON: 有効 OFF: 無効                                          |
|          | No.4: 出力モード選択                                           |
|          | ON: Fixed(1080i 固定)モード OFF: バイパスモード                     |
| スライドスイッチ | 2個                                                      |
|          | 入力端子側 左: AES/EBU オーディオ入力 右:ビデオ入力                        |
|          | 出力端子側 左: AES/EBU オーディオ出力 右:ビデオ出力                        |
| ジョグダイヤル  | 1 個                                                     |
| その他      | RS-232 (3.5mm ステレオミニ)                                   |
| インターフェース | <b>EL USB</b>                                           |
| 雷源       | AC アダプタ                                                 |
| 入力電圧     | DC12V/1.5A                                              |
| 消費電力     | 最大 10W                                                  |
| 動作温度     | $0^{\circ}$ C ~ 60 $^{\circ}$ C                         |
| 動作湿度     | 0% ~ 90%(結露なきこと)                                        |
| 本体サイズ    | 153 mm x 90 mm x 20 mm (突起物含まず)                         |
| 本体重量     | 250 <sub>g</sub>                                        |
| 付属品      | AC アダプタ(12V/1.5A)/3.5mm ミニ~RCA(赤白)ケーブル/ ミニ D-Sub15~コンポー |
|          | ネント変換アダプタ (*2)                                          |
| 適合認証     | FCC/CE/PSE                                              |
| 保証       | 1年間                                                     |

※外観、および各仕様につきましては改良のため予告なく変更する場合がございます。予めご了承ください。

(\*1) 対応カラーモードの違いにより、SDI と VGA の同時出力は対応しておりません。

(\*2) コンポーネント利用時は、付属品のミニ D-Sub15~コンポーネント変換アダプタをご使用ください。

### ■FAQ

電源が付かない。

- ① ACアダプタがコンセント及び本体 DC 入力にきちんと接続されているかご確認下さい。 また、AC アダプタは付属品をご使用下さい。
- ② 本体の POWER ランプは緑色に点灯していますか。

#### 音声が出ない。

- ① ケーブルは正しく接続されていますか?
- ② 音量設定は正しく調整されていますか?
- ③ 音声入力設定は正しく選択されていますか?ジョグダイヤルメニュー及びスライドスイッチの設定を確認し てください。
- ④ 設定や接続を変更した際は、本体の再起動を行ってください。

#### 映像がでない。

- ① 映像ケーブルはきちんと接続されていますか?
- ② ディスプレイの映像入力切替は正しく設定されていますか?
- ③ 映像入力設定は正しく選択されていますか?
- ④ 設定した出力解像度は、接続したシンク機器(ディスプレイ等)の対応解像度と合っていますか?
- ⑤ 設定や接続を変更した際は、本体の再起動を行ってください。

#### OSD メニューが表示されない。

- ① ビデオ出力には OSD メニューが表示されません。他の出力を接続してください。
- ② 本体側面のディップスイッチ No.3 が、「On:有効」になっていませんか?Off:無効に設定してください。

### □サポート専用問い合わせ先

・お問い合わせの前に・・・「FAQ よくある質問」をご参照ください。 www.ad-techno.com/support/info/faq/

#### それでも解決しない場合:

製品のお問い合わせ: www.ad-techno.com/support/info/contact/ 修理のご相談: www.ad-techno.com/support/service/contact/

お問合せの際は以下内容をご確認下さい。

- ・弊社製品の型番及びシリアル番号
- •ご質問内容 (症状など)

#### 注意

本製品のサポートは日本国内での対応となります。国外での使用に関して発生した不具合に 関してはいかなる責任も負いかねます。 また日本国外からの問い合わせ、技術サポートは行っておりません。

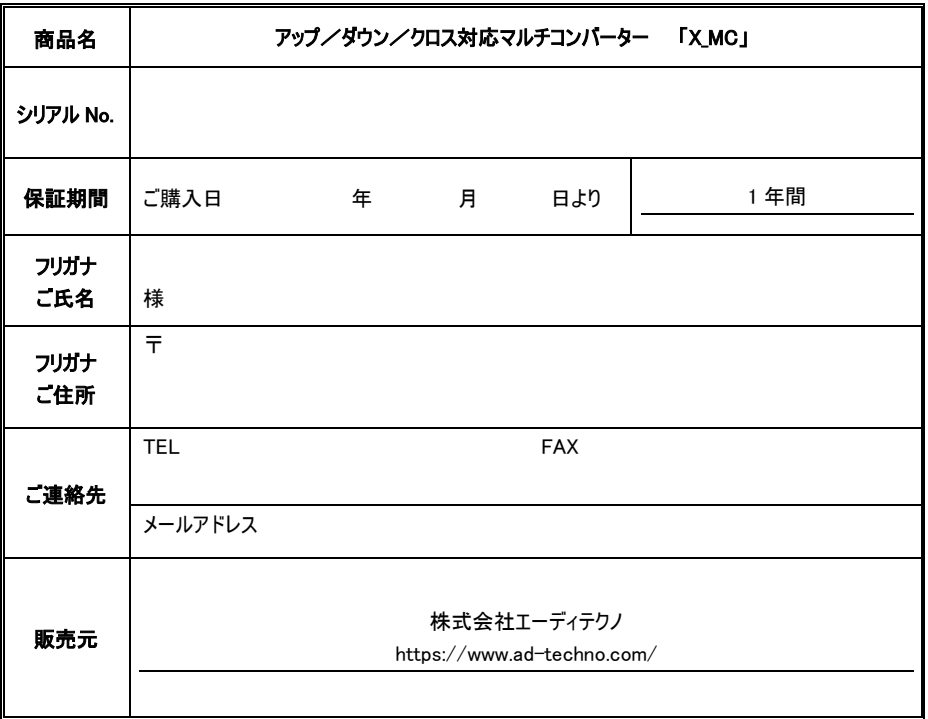

保証書

# 販売店様欄 ※必ずご記入ください。

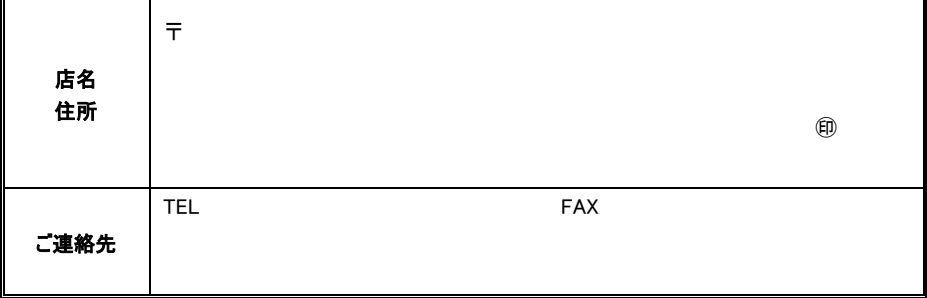

#### 保証規定

- 1. お客様の正常な使用状態で、万一故障した場合は保証規定に基づき無償修理致します。
- 2. 本保証はユーザー登録をされた方・最初に購入された方に対して有効です。
- 3. 保証期間中でも以下のいずれかに該当する場合は有償修理とさせて頂きます。 a)シリアルナンバーまたは代替書面の提示が無い場合。 b)お買い上げ後の輸送、移動時の落下などにより生じた故障、損傷、損失の場合 c)火災、地震、水害、落雷、その他の天災地変及び公害、異常電圧、指定外の使用電源(電圧、周波数)に起因す る故障、損傷の場合 d)使用方法の誤り、当社以外での修理・調整・改造等を行った場合
	- e)接続している他の機器の不具合により本製品に故障等を生じた場合
- 4. 保証内容は本体及び、付属品(消耗品を除く)です。 データの損失に関してはその原因が本製品の故障に起因するしないに関わらず保証致しかねます。
- 5. 製品の保証期間は、納品日より 1 年間となります。それ以降はすべて有償修理となります。 1年以内に修理を行った場合においても保証期間は納品日より1年間となります。
- 6. 以下に該当しない環境範囲内にて本製品使用で発生した故障は保証致しかねます。 動作温度(0℃~60℃) 動作湿度(0%~90%:結露なきこと)
- 7. 本保証は、日本国内での対応となります。This warranty is valid only in Japan.
- 8. 本保証及び製品・技術のサポートは、弊社より販売させて頂いたものに限ります。

#### 故障時対応

- 1. 納品後 10 日以内の故障・不具合については初期不良とみなし、新品の良品と交換させていただきます。 その際の送料は弊社負担といたします。
- 2. 保証期間内においての対応 センドバックにより修理対応となります。
	- a) 不具合機器を弊社宛へ送付
	- b) 弊社にて機器状況の確認・動作検証
	- c) 修理または良品をご指定場所へ配送 ※
	- ※送料について

宅急便・郵送で修理をご依頼される場合は、基本的に弊社までの送料はご負担ください。 弊社からの返送送料は、弊社にて負担いたします。

#### 3. 保証期間外においての対応

- センドバックにより修理対応となります。
	- a) 不具合機器を弊社宛へ送付
	- b) 弊社にて機器状況の確認・動作検証
	- c) お見積り額をご連絡
	- d) 機器の修理
- e) 修理または良品をご指定場所へ配送 ※

※送料について

宅急便・郵送で修理をご依頼される場合は、基本的に弊社までの送料はご負担ください。 弊社からの返送送料は、弊社にて負担いたします。

#### リコール時の対応

事故等を未然に防止し、ユーザーを保護することを目的とするもので、納品した機器において設計上の不具合など修理が必 要と弊社が判断した場合において、製品のリコールを行う場合があります。その際の発生する費用について弊社は機器交換 に伴う費用のみとし、それ以外にかかる諸費用(機器の取り外しや取り付け、現地までの交通費、営業経費など)は含みま せん。

<販売元> 株式会社エーディテクノ URL: [https://www.ad-techno.com](https://www.ad-techno.com/)

<製造元> デジタルフォーキャスト社(韓国)